## **Table of Contents**

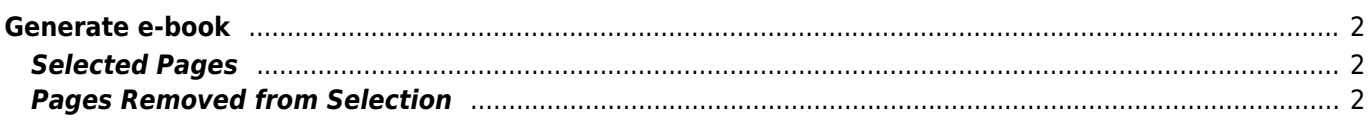

## <span id="page-1-0"></span>**Generate e-book**

You can use this tool to add pages, sort them as you like and generate a PDF file as offline version of this user guide. Also take a look at the [help page](https://cgeo.droescher.eu/en/ebook_help).

## <span id="page-1-1"></span>**Selected Pages**

Add a Namespace...

## <span id="page-1-2"></span>**Pages Removed from Selection**

Clear Selection Document's Title Skip Forbidden Pages Printable version ▼ Export Export Selection